## **Noget post modtages ikke. Hvorfor?**

Her er et forslag, der kan kigges på, hvorfor man ikke kan modtage post fra f.eks. evercall. Forudsat der bruges Windows Live Mail prøv følgende:

## Åbn sikkerhedsindstillingerne:

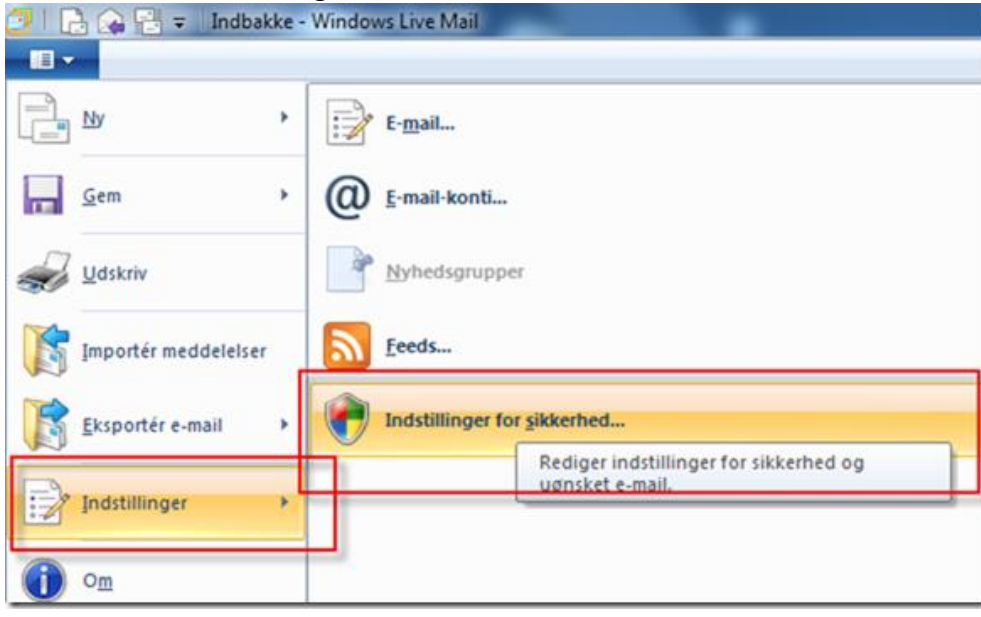

## Check indstillinger. Prøv evt 'Ingen automatisk filtrering'.

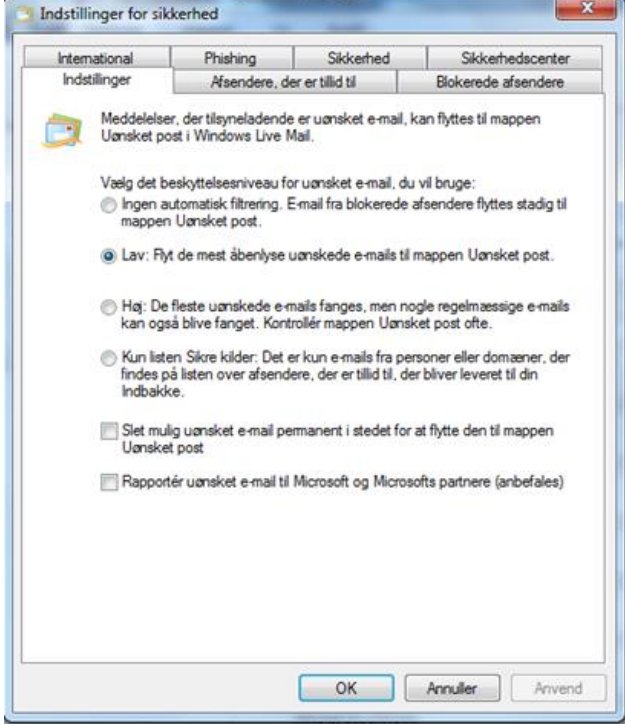

Tilføj evercall.dk som afsender, der er tillid til.

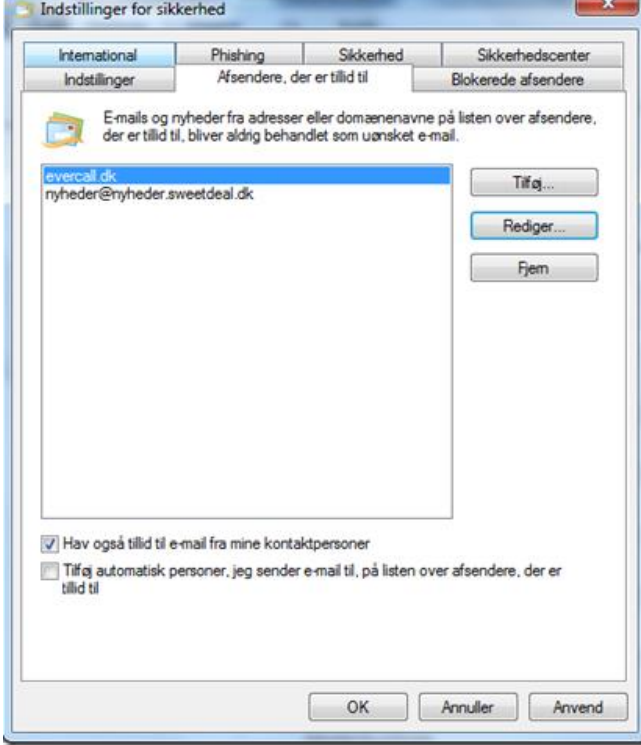

## Står der noget under Blokerede afsendere?

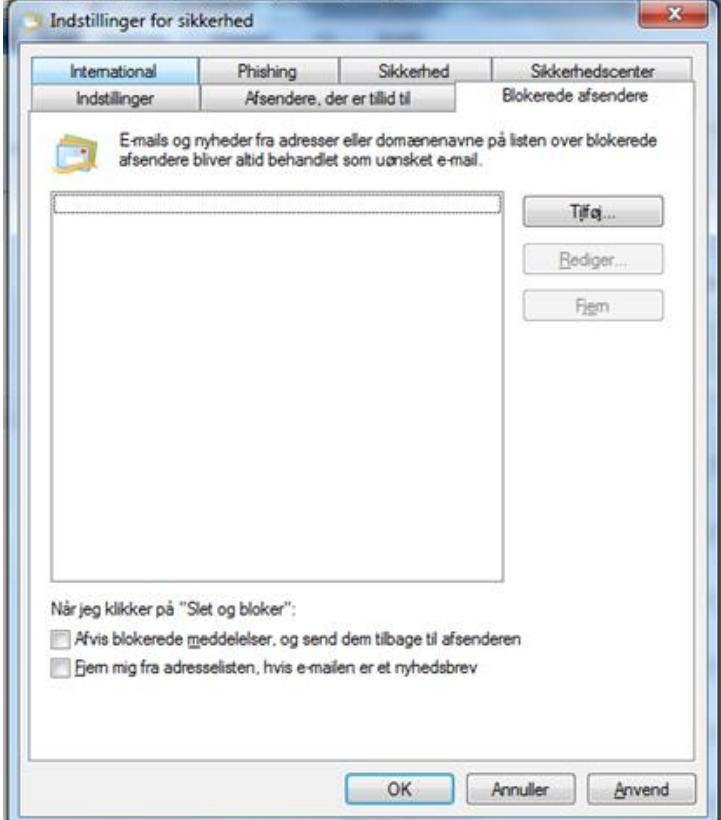